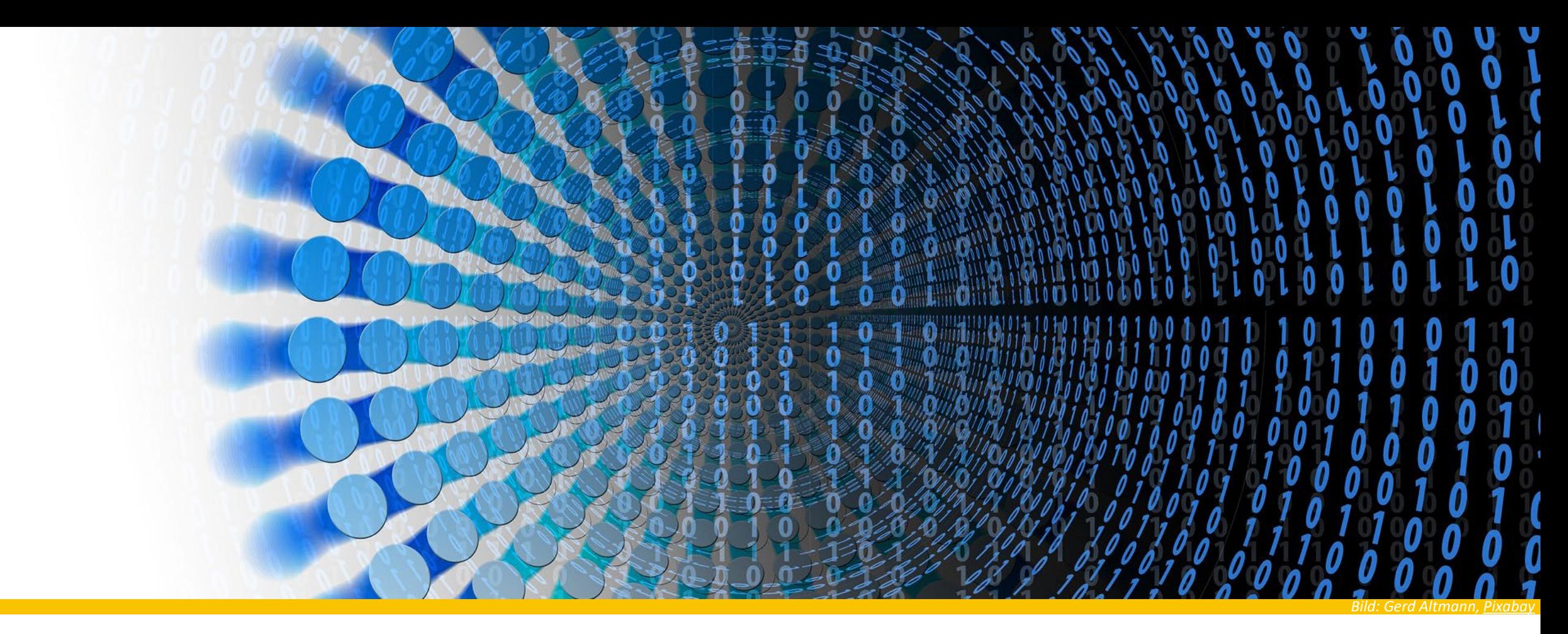

#### Modul WDDA - Datenbanken

- Prüfungsvorbereitung Besprechung der Testfragen
- Besprechung der Evaluationen

Dept. Wirtschaft – Bachelorstudiengang Wirtschaftsinformatik

## Prüfung - Allgemeines

- Datum: 7.7.2023, 08:15 09:45 (90 Minuten) Erscheinen Sie bitte 15 min vorher!
- Die Prüfung besteht aus den beiden Teilen Datenmanagement und Datenanalyse, die zu jeweils 50% gewertet werden. (Anteile im DM-Teil: (a) ca. 2/3, (b) ca. 1/3)
- Die zeitliche Aufteilung innerhalb der Prüfung ist Ihnen überlassen. Nach unserer Vorstellung nehmen beide Prüfungsteile jeweils 45 Minuten in Anspruch.
- Die Prüfung findet in Moodle statt. Sie müssen daher mit einem eigenen, funktionsfähigen Laptop zum Prüfungstermin erscheinen.
- **Hilsmittel** 
	- Alle gedruckten Dokumente
	- Elektronische Dokumente als .pdf auf einem von Ihnen mitgebrachten USB-Stick
	- Ausgewählte Internet-Seiten (s. folgende Seite)

## Prüfungsumgebung

**Lernstick EXAM** 

- Auf dem USB-Stick befindet sich ein Debian-Live Linux mit GNOME-Fensterumgebung, Browser, PDF-Viewer und R Studio mit allen benötigten Bibliotheken
- Zugelassene Internetseiten
	- Moodle
	- **SQLite Dokumention**
	- Python-Dokumentation (inkl. SQLite API)
- Es werden regelmässige Screenshots genommen als Absicherung, falls irgendetwas schiefgehen sollte

Berner Fachhochschule | Haute école spécialisée bernoise | Bern University of Applied Sciences 16

#### Test – Vorbereitung für Surface und MacBooks

- Bei Surface-Laptops bitte zuerst ein Foto des Bitlocker-Keys machen, falls aktiviert! Dazu dieser Anleitung folgen: [https://github.com/CAMPLA/campla-lernstick](https://github.com/CAMPLA/campla-lernstick-boot/wiki/Boot-Problem-Handling#microsoft)boot/wiki/Boot-Problem-Handling#microsoft
- MacBooks mit Intel-Prozessoren ab 2018 brauchen eine Anpassung nach dieser Anleitung: [https://github.com/CAMPLA/campla-lernstick-boot/wiki/Boot-Problem-](https://github.com/CAMPLA/campla-lernstick-boot/wiki/Boot-Problem-Handling#apple)Handling#apple
- MacBooks mit M1/M2 ARM-Prozessoren bekommen ein Ersatzgerät

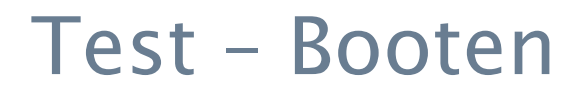

- Starten aus Windows via "start.bat"
- ▶ Bei Macbooks nach Neustart bei "Gong" "alt"-Taste gedrückt halten

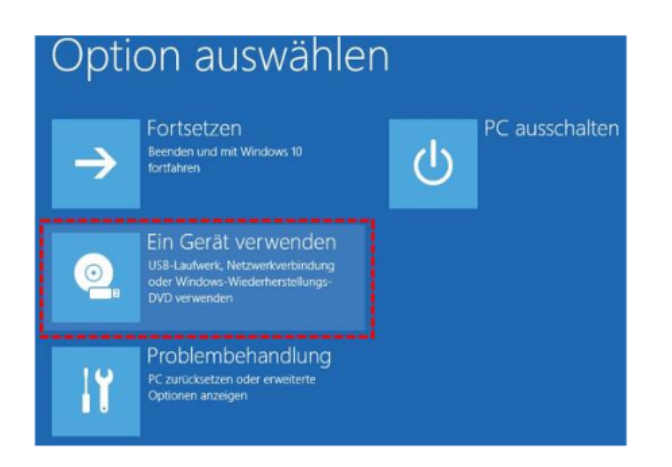

«Ein Gerät verwenden» auswählen

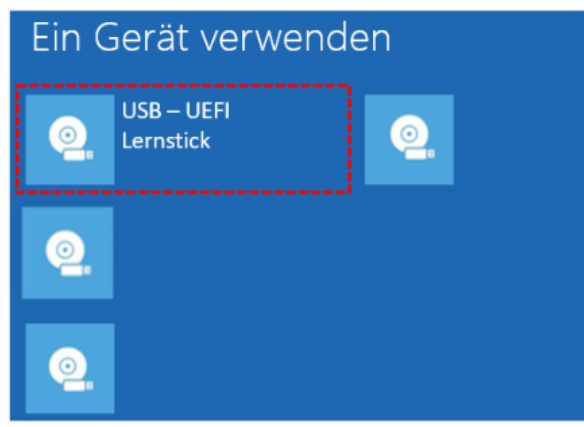

#### USB-Stick auswählen

(Name je nach Gerät verschieden)

- USB HDD
- USB Storage Device
- Siehe auch Leitfaden [Lernstick.pdf](https://www.bfh.ch/dam/jcr:957dd065-f2fc-417c-824a-d9c0b4919d08/Leitfaden%20Lernstick.pdf) oder https://git [hub.com/CAMPLA/campla](https://github.com/CAMPLA/campla-lernstick-boot/wiki/Boot-Process)lernstick-boot/wiki/Boot-Process
- Unter https://github.com/CA MPLA/campla-lernstick[boot/wiki/Boot-Problem-](https://github.com/CAMPLA/campla-lernstick-boot/wiki/Boot-Problem-Handling)Handling sind bekannte Spezialfälle zu Hardware, Bitlocker, Mac, etc. dokumentiert.

#### Booten bei ausgeschaltetem Gerät

- ► HP: Startknopf einmal drücken + F9 dauernd drücken
- ▶ Dell: Startknopf einmal drücken + F12 dauernd drücken
- Lenovo: Startknopf einmal drücken + F12 dauernd drücken
- Surface: «Lautstärke Minus» drücken und halten + Startkopf einmal drücken

Ggf. muss unter Surface UEFI folgendes angepasst werden:

- Schalten Sie Ihr Surface aus und warten Sie etwa 10 Sekunden, um sicherzustellen, dass es ausgeschaltet ist.
- Halten Sie die Taste zum Erhöhen der Lautstärke gedrückt und drücken Sie gleichzeitig die Einschalttaste und lassen Sie sie los.
- Wenn das Microsoft- oder Surface-Logo auf dem Bildschirm erscheint, halten Sie die Lauter-Taste so lange gedrückt, bis der UEFI-Bildschirm angezeigt wird.

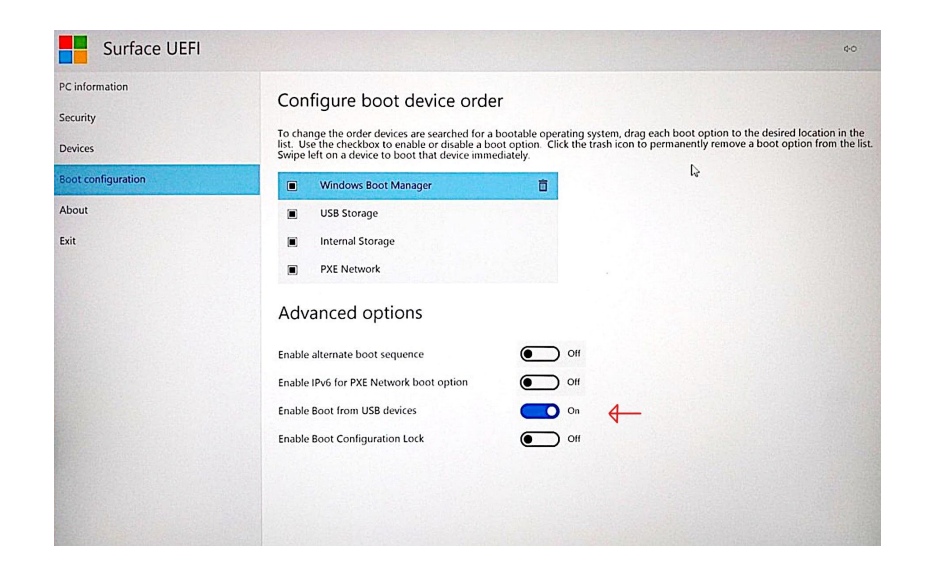

## Testen - Funktion

- Startet der Lernstick?
- **Funktioniert mein Touchpad?**
- Geht meine WLAN-Karte (=verfügbare Netzwerke angezeigt)?
- Ist die Anzeige von R Studio auf meinem Bildschirm gross genug?
- Kann ich mich auf [https://moodle.bfh.ch](https://moodle.bfh.ch/) einloggen?
- Kann ich mit Rechtsklick oder Ctrl-Klick Hyperlinks in neuen Browsertabs aufmachen?
- **Lassen sich<https://www.sqlite.org/docs.html>** und [https://docs.python.org](https://docs.python.org/) aufrufen?
- ▶ Funktioniert copy&paste wie gewohnt?
- Klappt das Ausschalten via Menü rechts oben
- Testfragen auf Moodle bearbeiten…

#### Folgendes Testen Mitnehmen zur Prüfung

- ▶ SWITCHedu-ID E-Mail/Passwort
- **Netzteil des Laptops**
- USB-Stick mit Prüfungsunterlagen (PDF)
- ggf. Maus (*kein Bluetooth*, aber drahtlose USB-Mäuse ok)

## Testfragen zur Klausur

- Es sind alle Fragetypen möglich, die Moodle bietet
- ▶ Testfragen sind bzgl. Fragetypen ähnlich wie bei Probefragen im Moodle-Test
	- **Multiple Choice**
	- ▶ Offene Fragen
	- Coderunner

# FRAGEN ???

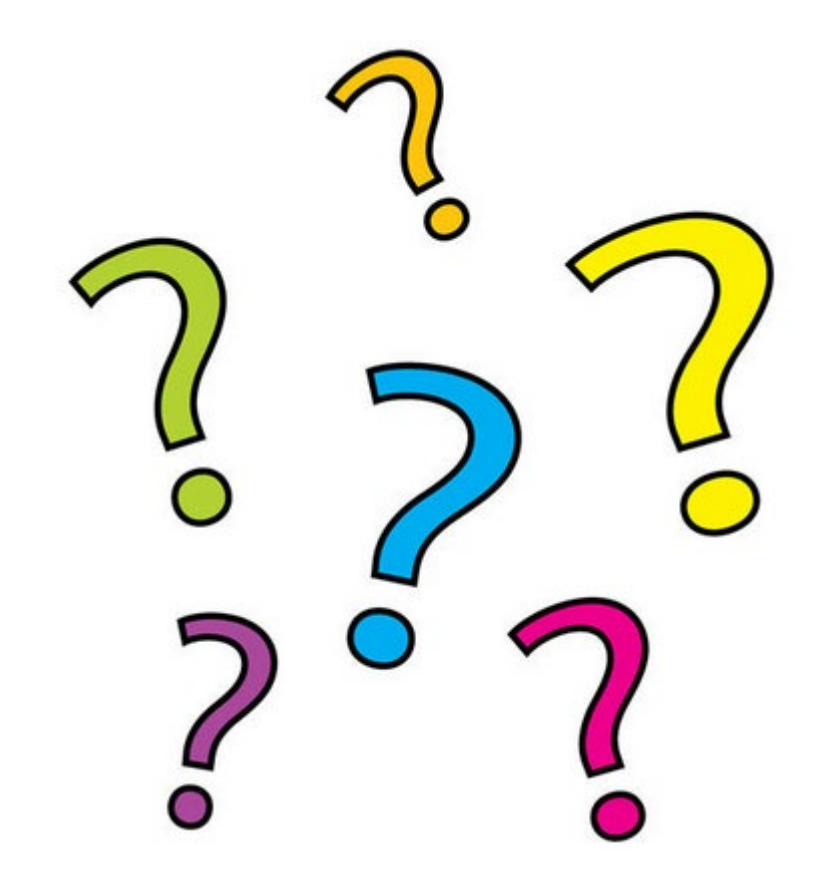

# Danke für Ihre Aufmerksamkeit!

Thank You Gracias Mulțumesc 謝謝 Paldies Eskerrik asko Dziękuję Mahalo **ппл**<br>Go raibh maith agat спасибо Grazzi आभारी Xin cảm ơn 감사합니다 நன்றி Go raibh maith agat спасибо Grazzi आभारी Xin cảm ơn 감사합니다 Köszönöm مرسي Ndiyabulela Grazia Tak Благодаря Aitäh Terima kasih Děkuji Teşekkür ederim Asante Diolch شكرا Takk Ďakujem Gràcies Kiitos Obrigado Ngiyabonga Þakka þér Grazas Tapadh leibh **ćŹńčÉ** Faleminderit ありがとう Ačiū Merci Grazie Hvala Ευχαριστώ Dankon Tack Dank je Grazcha